How to Remotely View Kestrel Data using TeamViewer©

What you'll need:

- A Kestrel 5000 series with LiNK or a Kestrel DROP
- A mobile device (phone / tablet) and secondary device (computer, tablet, phone)

Step 1: Load TeamViewer onto the two devices. One needs to be a mobile Android or iOS device. The other can be any other device but both need to have either WiFi or Celluar service.

> You can download and install a free copy here: <https://www.teamviewer.us/>

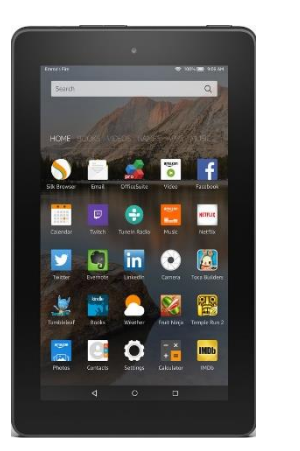

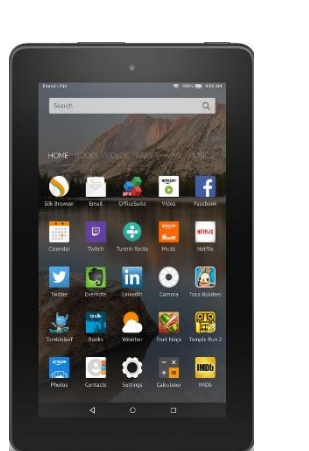

**OR**

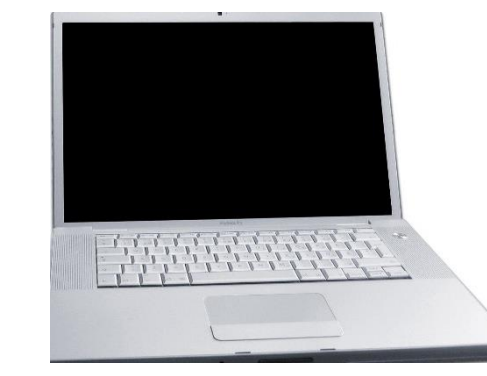

Step 2: Setup the mobile device within Bluetooth range of the Kestrel. You should have the integrated Kestrel app installed on this mobile device as well, such as Kestrel LiNK or Kestrel LiNK Ballistics.

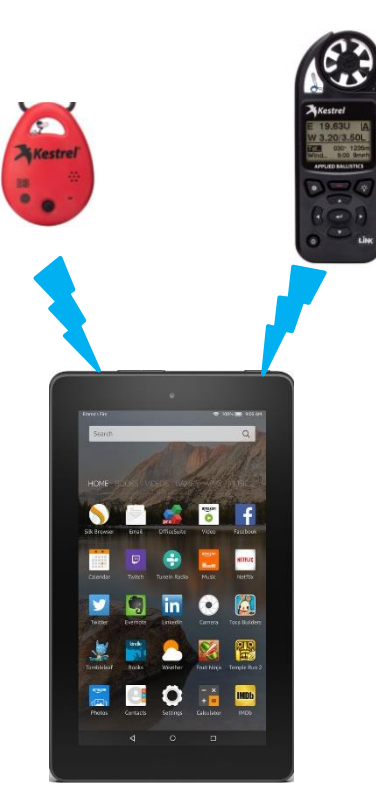

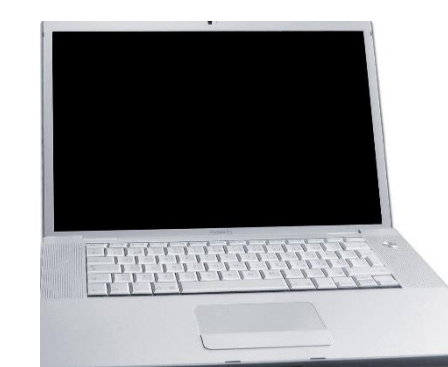

## On-Site Off-Site

## Step 3: Run TeamViewer on both devices.

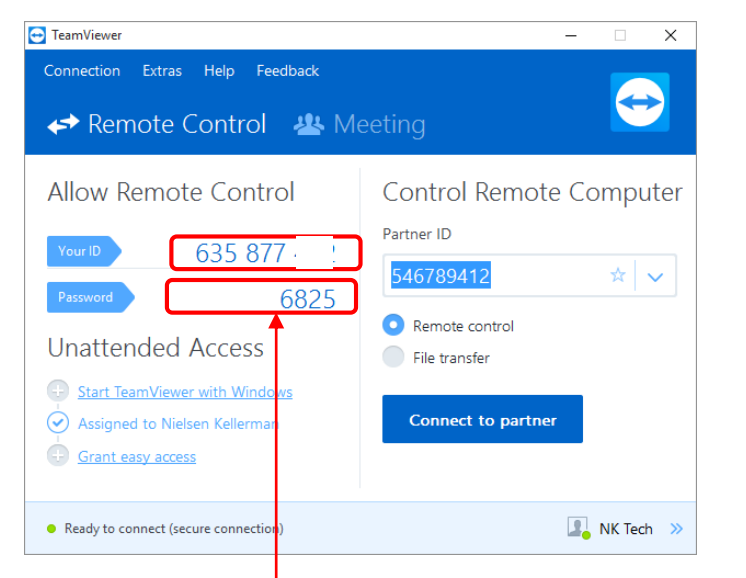

## Note Your ID and Password from the mobile device

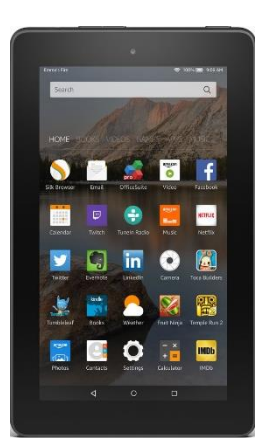

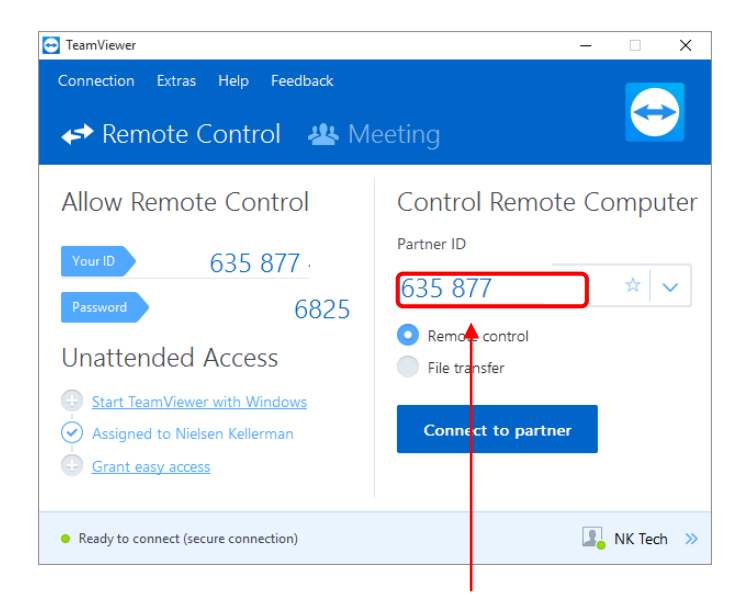

Enter this ID number in the Partner ID field and select Connect to Partner. You will then be prompted for the Password. Enter this 4 digit number as well.

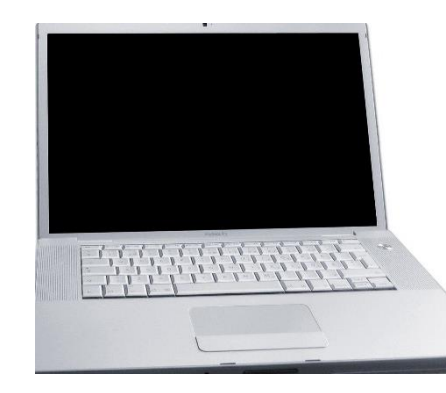

Step 4: On the mobile device, open the program that integrates with the Kestrel product (such as Kestrel LiNK or LiNK Ballistics).

Note: You can now open this program with the computer (or other device) using TeamViewer if you need to.

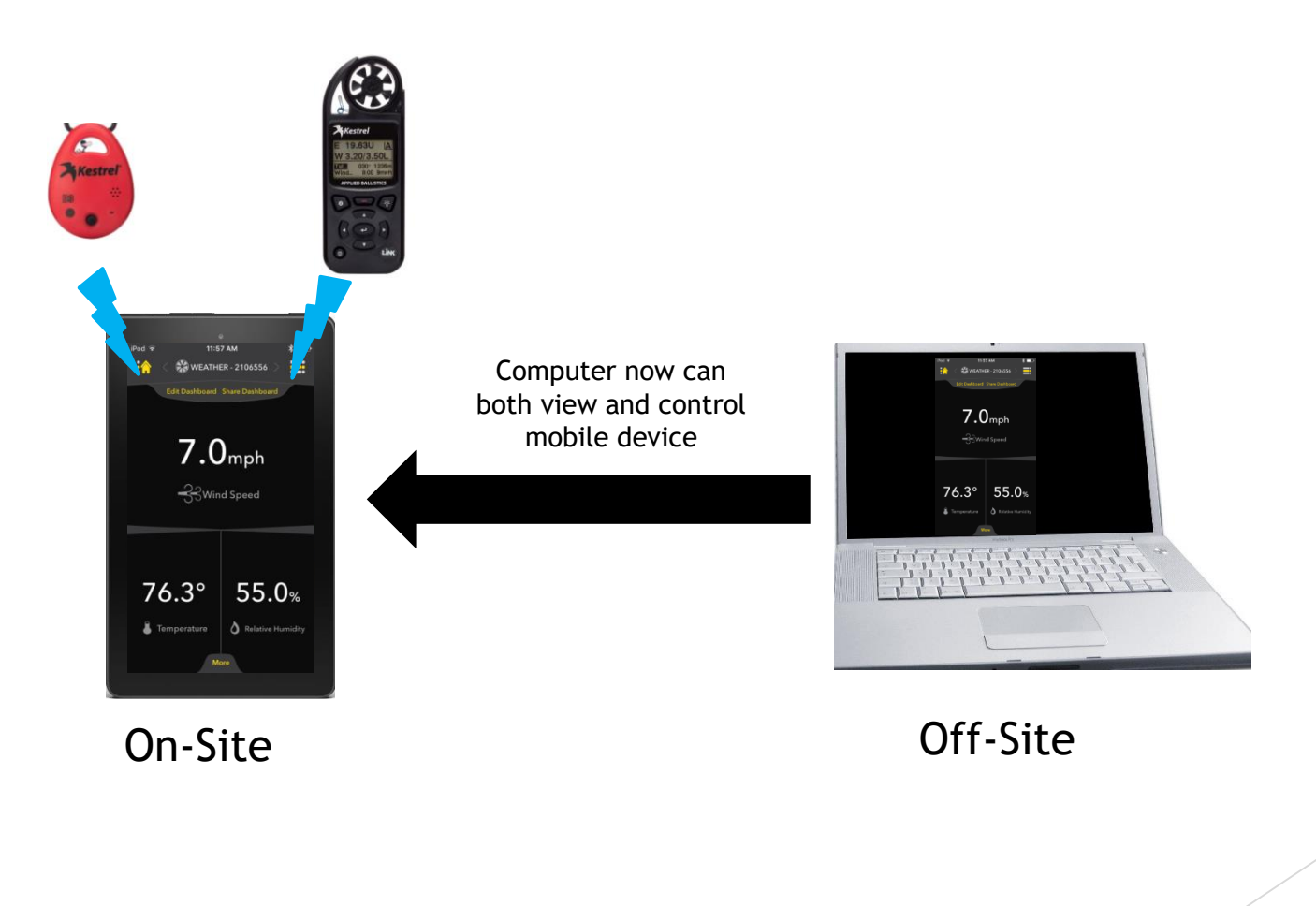

## Conclusion

The possibilities are endless now just by using a free downloadable program.

For instance:

- Setup the Kestrel in a weather vane at the target and get the real-time wind readings at the target when you shoot instead of shooting location.
- Monitor greenhouse or farm conditions from the comfort of your house without ever needing to go outside.
- Review valuable heat stress conditions at a job or sports event remotely and get warnings immediately when conditions are too severe.
- Use the "Meeting" function of TeamViewer to allow many multiples of people to just view the data remotely (full control function not available with meeting however).
- And much, much more!